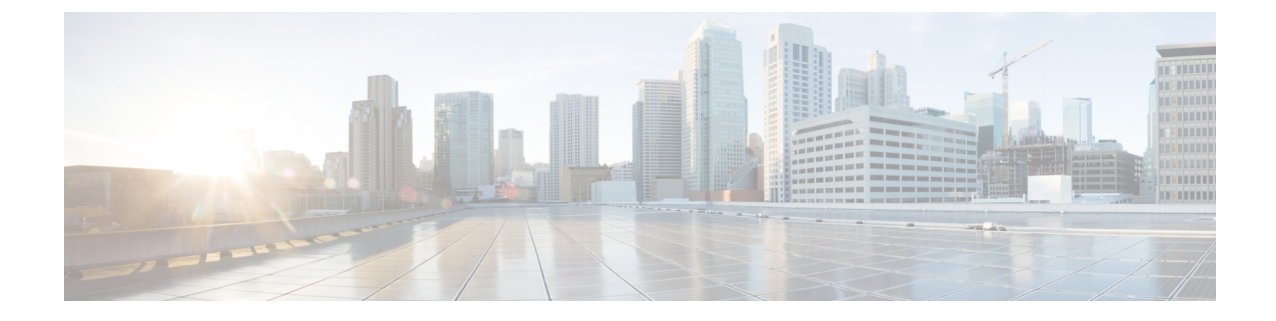

# **Configuring Flexible Command Line Interface Configuration Groups**

This module describes how to configure and use flexible command line interface (CLI) configuration groups.

#### **Table 1: Feature History for Configuring Flexible CLI Configuration Groups**

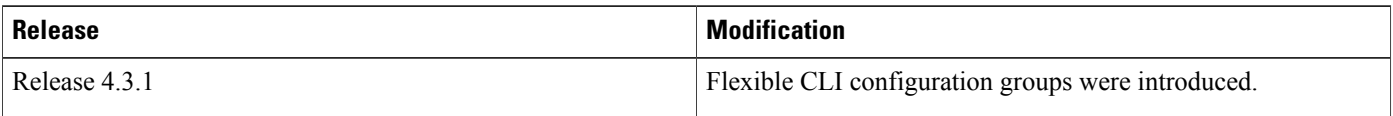

This module contains these topics:

- Information About Flexible CLI [Configuration](#page-0-0) Groups, page 1
- Flexible [Configuration](#page-1-0) Restrictions, page 2
- Configuring a [Configuration](#page-2-0) Group, page 3
- Verifying the [Configuration](#page-5-0) of Configuration Groups, page 6
- Apply Groups Priority [Inheritance,](#page-6-0) page 7
- Regular Expressions in [Configuration](#page-7-0) Groups, page 8
- Configuration Examples for Flexible CLI [Configuration,](#page-14-0) page 15

## <span id="page-0-0"></span>**Information About Flexible CLI Configuration Groups**

Flexible command line interface (CLI) configuration groups provide the ability to minimize repetitive configurations by defining a series of configuration statements in a configuration group, and then applying this group to multiple hierarchical levels in the router configuration tree.

Flexible CLI configuration groups utilize regular expressionsthat are checked for a match at multiple submodes of the configuration tree based on where the group is applied within the hierarchy. If a match is found at a configuration submode, the corresponding configuration defined in the group is inherited within the matched submode.

Flexible CLI configuration groups also provide an auto-inheritance feature. Auto-inheritance means that any change done to a CLI configuration group is automatically applied to the configuration in any matched submodes that have an apply-group at that hierarchical level. This allows you to make a configuration change or addition once, and have it applied automatically in multiple locations, depending on where you have applied the flexible CLI configuration group.

## <span id="page-1-0"></span>**Flexible Configuration Restrictions**

Note these restrictions while using flexible configuration groups:

- Flexible CLI configuration groups are not supported in administration configurations and corresponding apply-groups are not supported in administration configurations.
- Use of preconfigured interfaces in configuration groups is not supported.
- Downgrading from an image that supports configuration groups to an image that does not support them is not supported.
- Access lists, quality of service and route policy configurations do not support the use of configuration groups. Configurations such as these are not valid:

```
group g-not-supported
 ipv4 access-list ...
 !
 ipv6 access-list ...
 !
 ethernet-service access-list ...
 !
 class-map ...
 !
policy-map ...
 !
 route-policy ...
 !
end-group
```
You can, however, reference such configurations, as shown in this example:

```
group g-reference-ok
 router bgp 6500
  neighbor 7::7
   remote-as 65000
  bfd fast-detect
  update-source Loopback300
   graceful-restart disable
   address-family ipv6 unicast
   route-policy test1 in
   route-policy test2 out
   soft-reconfiguration inbound always
   !
  !
 !
 interface Bundle-Ether1005
  bandwidth 10000000
  mtu 9188
   service-policy output input_1
   load-interval 30
 !
end-group
```
• Some regular expressions are not supported within groups. For example, '?', '|' and '\$,' are not supported within groups. Also some characters such as /d and /w are not supported.

◦The choice operator "|" to express multiple match expressions within a regular expression is not supported. For example, these expressions are not supported:

Gig.\*|Gig.\*\..\*—To match on either Gigabit Ethernet main interfaces or Gigabit Ethernet sub-interfaces.

Gig. \*0/0/0/[1-5] |Gig. \*0/0/0/[10-20]—To match on either Gig. \*0/0/0/[1-5] or Gig.\* $0/0/0/[10-20]$ .

'TenGigE.\*|POS.\*—To match on either TenGigE.\* or POS.\*.

- Commands that require a node identifier for the **location** keyword are not supported. For example, this configuration is not supported:
- lpts pifib hardware police location 0/0/CPU0
- Overlapping regular expressions within a configuration group for the same configuration are notsupported. For example:

```
group G-INTERFACE
interface 'gig.*a.*'
 mtu 1500
!
interface 'gig.*e.* '
 mtu 2000
!
end-group
interface gigabitethernet0/4/1/0
  apply-group G-INTERFACE
```
This configuration is not permitted because it cannot be determined whether the interface gigabitethernet0/4/1/0 configuration inherits mtu 1500 or mtu 2000. Both expressions in the configuration group match gigabitethernet0/4/1/0.

- Up to eight configuration groups are permitted on one apply-group command.
- Use multi-line configuration style to configure Flexible CLI configuration groups (like group or apply-group commands) by entering each configuration mode in a separate line, one configuration per line. This is important so that the configuration properties are fully inherited and for better readability during troubleshooting.

Example for a correct configuration style is:

```
RP/0/RP0/CPU0:router# configure
RP/0/RP0/CPU0:router(config)# router isis IGP
RP/0/RP0/CPU0:router(config-isis)# interface Ten 0/4/0/0
RP/0/RP0/CPU0:router(config-isis-if) # address-family ipv4 unicast
RP/0/RP0/CPU0:router (config-isis-if-af) # metric 123
```
## <span id="page-2-0"></span>**Configuring a Configuration Group**

A configuration group includes a series of configuration statements that can be used in multiple hierarchical levels in the router configuration tree. By using regular expressions in a configuration group, you can create generic commands that can be applied in multiple instances.

Use this task to create and use a configuration group.

Τ

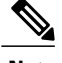

**Note** Flexible CLI configurations are not available through the XML interface.

### **SUMMARY STEPS**

- **1. configure**
- **2. group** *group-name*
- **3.** Enter configuration commands, starting from global configuration mode. Use regular expressions for interface names and other variable instances.
- **4. end-group**
- **5. apply-group**

### **DETAILED STEPS**

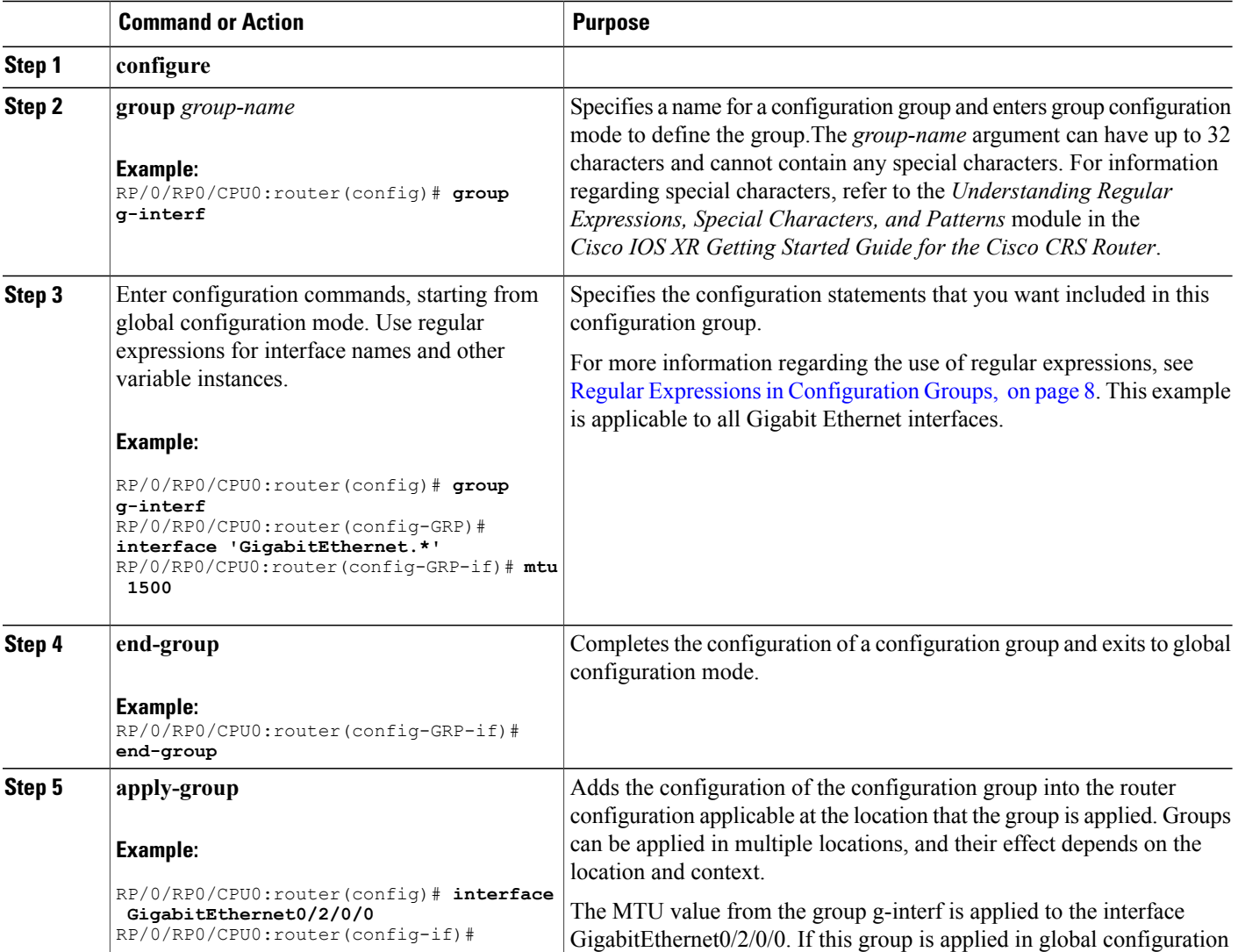

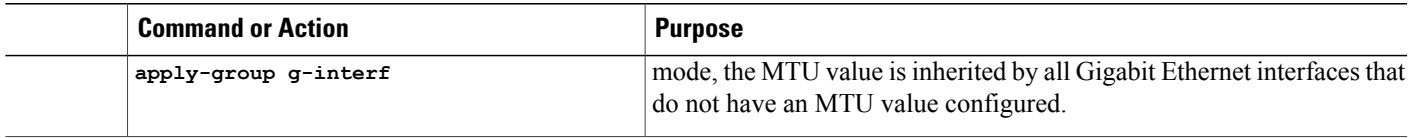

### **Simple Configuration Group: Example**

This example shows how to use configuration groups to add a global configuration to the system:

```
RP/0/RP0/CPU0:router(config)# group g-logging
RP/0/RP0/CPU0:router(config-GRP)# logging trap notifications
RP/0/RP0/CPU0:router(config-GRP)# logging console debugging
RP/0/RP0/CPU0:router(config-GRP)# logging monitor debugging
RP/0/RP0/CPU0:router(config-GRP)# logging buffered 10000000
RP/0/RP0/CPU0:router(config-GRP)# end-group
```
RP/0/RP0/CPU0:router(config)# **apply-group g-logging**

When this configuration is committed, all commands contained in the g-logging configuration group are committed.

### **Configuration Group Applied to Different Places: Example**

Configuration groups can be applied to different places, and their effect depends on the context within which they are applied. Consider this configuration group:

```
RP/0/RP0/CPU0:router(config)# group g-interfaces
RP/0/RP0/CPU0:router(config-GRP)# interface 'FastEthernet.*'
RP/0/RP0/CPU0:router(config-GRP-if)# mtu 1500
RP/0/RP0/CPU0:router(config-GRP-if)# exit
RP/0/RP0/CPU0:router(config-GRP)# interface 'GigabitEthernet.*'
RP/0/RP0/CPU0:router(config-GRP-if)# mtu 1000
RP/0/RP0/CPU0:router(config-GRP-if)# exit
RP/0/RP0/CPU0:router(config-GRP)# interface 'POS.*'
RP/0/RP0/CPU0:router(config-GRP-if)# mtu 2000
RP/0/RP0/CPU0:router(config-GRP-if)# end-group
```
This group can be applied to Fast Ethernet, Gigabit Ethernet or POS interfaces, and in each instance the applicable MTU is applied. For instance, in this example, the Gigabit Ethernet interface is configured to have an MTU of 1000:

```
RP/0/RP0/CPU0:router(config)# interface GigabitEthernet0/2/0/0
RP/0/RP0/CPU0:router(config-if)# apply-group g-interfaces
RP/0/RP0/CPU0:router(config-if)# ipv4 address 2.2.2.2 255.255.255.0
```
In this example, the Fast Ethernet interface is configured to have an MTU of 1500:

```
RP/0/RP0/CPU0:router(config)# interface FastEthernet0/2/0/0
RP/0/RP0/CPU0:router(config-if)# apply-group g-interfaces
RP/0/RP0/CPU0:router(config-if)# ipv4 address 3.3.3.3 255.255.255.0
```
The same configuration group is used in both cases, but only the applicable configuration statements are used.

I

## <span id="page-5-0"></span>**Verifying the Configuration of Configuration Groups**

Use this task to verify the router configuration using configuration groups:

### **SUMMARY STEPS**

- **1. show running-config group** [ *group-name* ]
- **2. show running-config**
- **3. show running-config inheritance**
- **4. show running-config interface x/y/z inheritance** *config-command*

### **DETAILED STEPS**

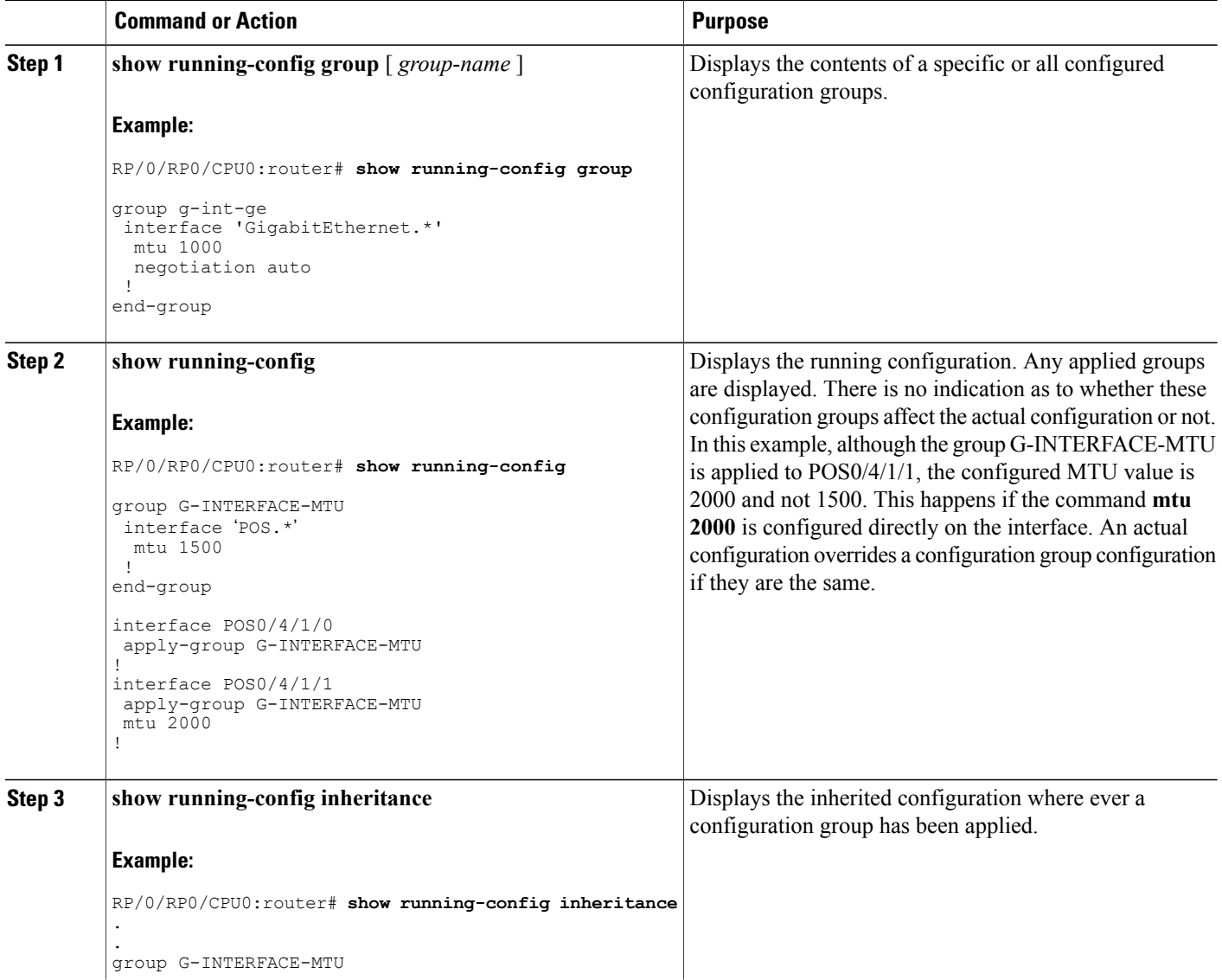

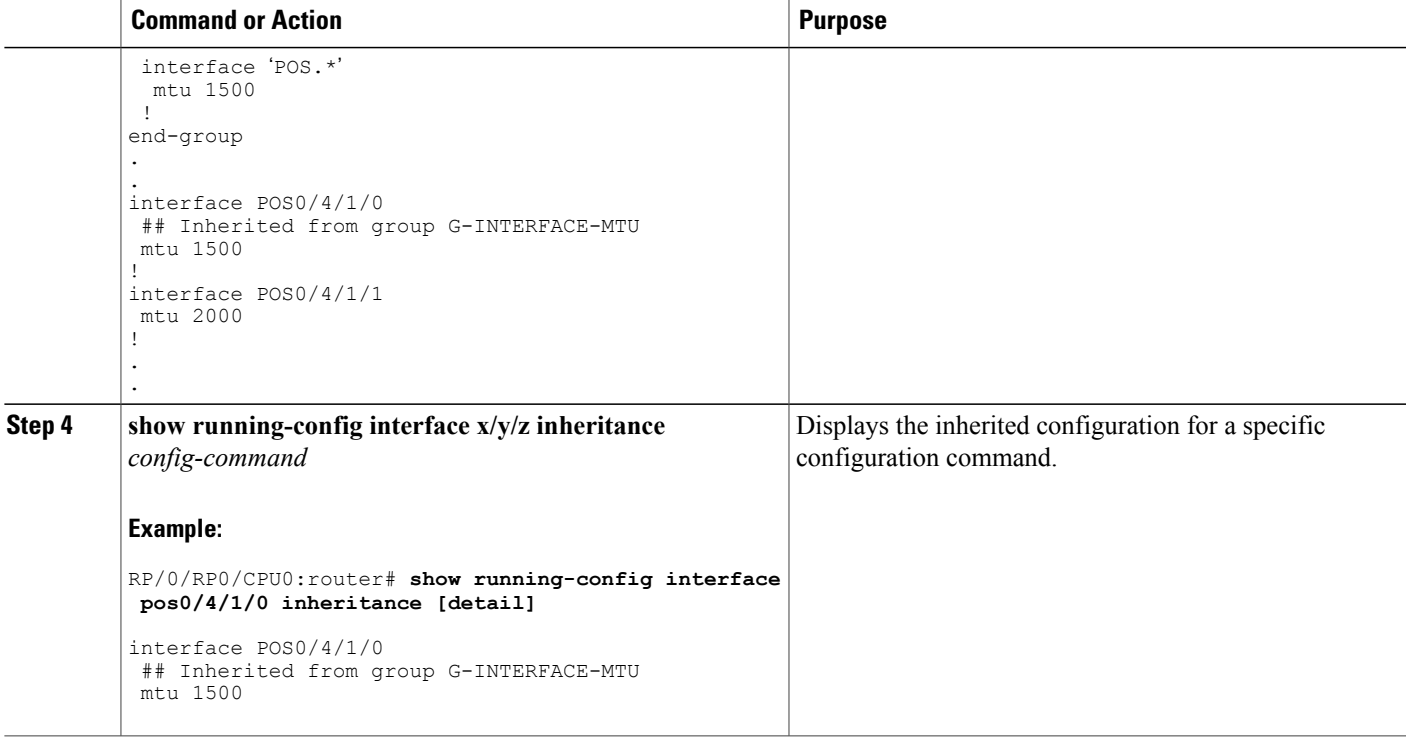

## <span id="page-6-0"></span>**Apply Groups Priority Inheritance**

The inheritance is supported according to the priority.

Apply groups priority inheritance helps flexible configuration groups handle common configuration statements between groups. When multiple configuration groups have common configuration statements, the inheritance priority is configuration statements present in inner groups have precedence over configuration statements present in outer groups. Tiebreaker is determined by the system order (lexicographical) of the regular expressions. User defined order of commands are not accepted.

For example, a configuration statement in configuration group ONE has precedence over any other group. A configuration statement in configuration group SEVEN is used only if it is not contained in any other group. Within a configuration group, inheritance priority is lengthiest match.

```
apply-group SIX SEVEN
    router ospf 0
    apply-group FOUR FIVE
  area 0
    apply-group THREE
    interface GigabitEthernet 0/0/0/0
      apply-group ONE TWO
  !
!
!
```
The above example statestwo scenarios. Inner most group (**apply-group ONE TWO**) hasthe highest priority. Case 1

In the first scenario it shows which group gets the first priority. The example states which group is applied between different configuration groups (different groups- nothing in common between them). While applying the group one (ONE TWO), all the seven groups that matches to the interface interface GigabitEthernet 0/0/0/0 will be applied.

Case 2

In the case when all these groups (mentioned above) have same (common) configuration, group one will be active. The apply-group ONE TWO will be active. If group ONE is deleted then group TWO will be active.

## <span id="page-7-0"></span>**Regular Expressions in Configuration Groups**

Regular expressions are used in configuration groups to make them widely applicable. Portable Operating System Interface for UNIX (POSIX) 1003.2 regular expressions are supported in the names of configuration statements. Single quotes must be used to delimit a regular expression.

For general information regarding regular expressions, refer to the *Understanding Regular Expressions, Special Characters, and Patterns* module in the *Cisco IOS XR Getting Started Guide for the Cisco CRS Router*.

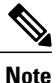

Not all POSIX regular expressions are supported. Refer to Flexible [Configuration](#page-1-0) Restrictions, on page 2 for more information.

#### **Regular Expressions for Interface Identifiers**

Configuration groups do not accept exact interface identifiers. You must use a regular expression to identify a group of interfaces that are applicable to the configuration group. The regular expression '.\*' is not allowed. You must begin the regular expression for an interface identifier with an unambiguous word, followed by the regular expression. For example, to configure Gigabit Ethernet interfaces, use the regular expression 'GigabitEthernet.\*'.

To display a list of available interface types for your router configuration, enter **interface ?** at the configuration group prompt:

RP/0/RP0/CPU0:router(config-GRP)# **interface ?**

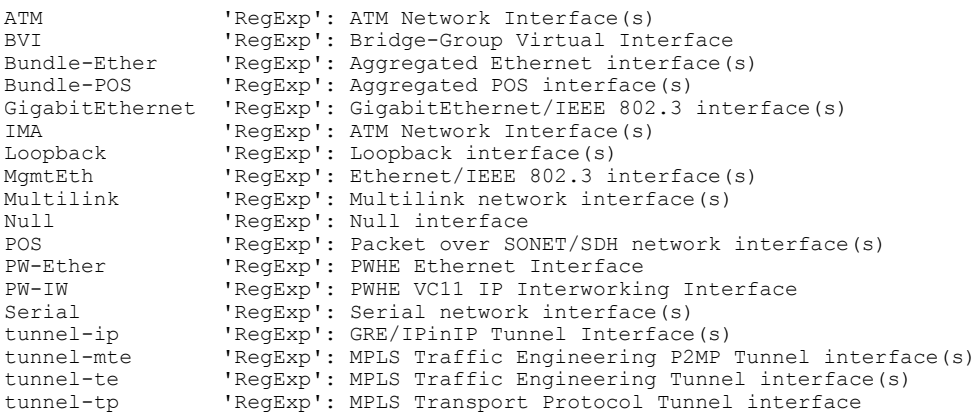

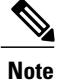

Although you are required to enter only enough characters for the interface type to be unique, it is recommended that you enter the entire phrase. All interface types used in regular expressions are case-sensitive.

To specify a subinterface, prefix the expression with the characters \. (backslash period). For example, use interface 'GigabitEthernet.\*\..\*' to configure all Gigabit Ethernet subinterfaces.

You can specify Layer 2 transport interfaces or point-to-point interfaces as shown in these examples:

```
group g-l2t
  interface 'Gi.*\..*' l2transport
.
.
end-group
group g-ptp
 interface 'Gi.*\..*' point-to-point
.
.
end-group
```
#### **Regular Expressions for an OSPF Configuration**

Exact router process names and OSPF areas cannot be used. You must use a regular expression to specify a process name or group of OSPF areas. To specify that the OSFP area can be either a scalar value or an IP address, use the regular expression '.\*', as in this example:

```
group g-ospf<br>router ospf ' *'
router ospf
area '.*'
mtu-ignore enable
!
!
end-group
```
To specify that the OSPF area must be an IP address, use the expression '\.' as in this example:

```
group g-ospf-ipaddress
router ospf '.*\..*\..*\..*'
area '.*'
passive enable
!
!
 end-group
```
To specify that the OSPF area must be a scalar value, use the expression '1.\*', as in this example:

```
group g-ospf-match-number
router ospf '.*'
area '1.*'
passive enable
!
!
end-group
```
#### **Regular Expressions for a BGP AS**

Exact BGP AS values cannot be used in configuration groups. Use a regular expression to specify either AS plain format, or AS dot format as in the format X.Y. To match AS plain format instances, use a simple regular expression. To match AS dot format instances, use two regular expressions separated by a dot, as shown in this example:

```
group g-bgp
router bgp '*'.'*'
address-family ipv4 unicast
!
!
end-group
```
### **Regular Expressions for ANCP**

Exact Access Node Control Protocol (ANCP) sender-name identifiers cannot be used in configuration groups. Because the sender name argument can be either an IP address or a MAC address, you must specify in the regular expression which one is being used. Specify an IP address as '.\*\..\*\..\*\..\*'; specify a MAC address as  $\cdot \cdot \cdot \setminus \cdot \cdot \cdot \setminus \cdot \cdot \cdot$ .

#### **Resolving to a Uniform Type**

Regular expressions must resolve to a uniform type. This is an example of an illegal regular expression:

```
group g-invalid
 interface '.*'
 bundle port-priority 10
 !
interface '.*Ethernet.*'
 bundle port-priority 10
 !
end-group
```
In this example, the **bundle** command is supported for interface type GigabitEthernet but not for interface type 'FastEthernet'. The regular expressions '.\*' and '.\*Ethernet.\*' match both GigabitEthernet and FastEthernet types. Because the **bundle** command is not applicable to both these interface types, they do not resolve to a uniform type and therefore the system does not allow this configuration.

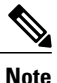

If the system cannot determine from the regular expression what the configuration should be, the expression is not considered valid.

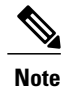

The regular expression '.\*' is not allowed when referring to an interface identifier. You must begin the regular expression for an interface identifier with an unambiguous word, followed by the regular expression. Refer to *Regular Expressions for Interface Identifiers* in this section for more information.

## **Configuration Examples Using Regular Expressions**

### **Configuration Group with Regular Expression: Example**

This example shows the definition of a configuration group for configuring Gigabit Ethernet interfaces with ISIS routing parameters, using regular expressions for the exact interface:

```
RP/0/RP0/CPU0:router(config)# group g-isis-gige
RP/0/RP0/CPU0:router(config-GRP)# router isis '.*'
RP/0/RP0/CPU0:router(config-GRP-isis)# interface 'GigabitEthernet.*'
RP/0/RP0/CPU0:router(config-GRP-isis-if)# lsp-interval 20
RP/0/RP0/CPU0:router(config-GRP-isis-if)# hello-interval 40
RP/0/RP0/CPU0:router(config-GRP-isis-if)# address-family ipv4 unicast
RP/0/RP0/CPU0:router(config-GRP-isis-if-af)# metric 10
RP/0/RP0/CPU0:router(config-GRP-isis-if-af)# end-group
RP/0/RP0/CPU0:router(config)#
```
To illustrate the use of this configuration group, assume that you want to configure these Gigabit Ethernet interfaces with the ISIS routing parameters:

```
router isis green
interface GigabitEthernet0/0/0/0
 lsp-interval 20
 hello-interval 40
 address-family ipv4 unicast
  metric 10
  !
 !
 interface GigabitEthernet0/0/0/1
 lsp-interval 20
 hello-interval 40
 address-family ipv4 unicast
  metric 10
 !
 !
interface GigabitEthernet0/0/0/2
 lsp-interval 20
 hello-interval 40
 address-family ipv4 unicast
  metric 10
  !
 !
 interface GigabitEthernet0/0/0/3
 lsp-interval 20
 hello-interval 40
 address-family ipv4 unicast
  metric 10
  !
!
!
```
There are three possible ways to use the configuration group to configure these interfaces. The first is by applying the group within the interface configuration, as shown here:

```
router isis green
interface GigabitEthernet0/0/0/0
 apply-group g-isis-gige
 !
!
interface GigabitEthernet0/0/0/1
 apply-group g-isis-gige
 !
 !
interface GigabitEthernet0/0/0/2
```
**apply-group g-isis-gige** ! ! interface GigabitEthernet0/0/0/3 **apply-group g-isis-gige** ! !

In this situation, only the interfaces to which you apply the configuration group inherit the configuration.

The second way to configure these interfaces using the configuration group isto apply the configuration group within the **router isis** configuration, as shown here:

```
router isis green
apply-group g-isis-gige
interface GigabitEthernet0/0/0/0
 !
 interface GigabitEthernet0/0/0/1
 !
interface GigabitEthernet0/0/0/2
 !
interface GigabitEthernet0/0/0/3
 !
!
```
In this way, any other Gigabit Ethernet interfaces that you configure in the ISIS green configuration also inherit these configurations.

The third way to configure these interfaces using the configuration group is to apply the group at the global level as shown here:

```
apply-group g-isis-gige
router isis green
interface GigabitEthernet0/0/0/0
 !
 interface GigabitEthernet0/0/0/1
 !
 interface GigabitEthernet0/0/0/2
 !
 interface GigabitEthernet0/0/0/3
 !
!
```
In this example, the configuration of the group is applied to all Gigabit Ethernet interfaces configured for ISIS.

### **Configuration Group Inheritance with Regular Expressions: Example**

#### **Local Configuration Has Precedence Over Configuration Group**

An explicit configuration takes precedence over a configuration applied from a configuration group. For example, assume that this configuration is running on the router:

router ospf 100 packet-size 1000 !

You configure this configuration group, apply it, and commit it to the configuration.

```
RP/0/RP0/CPU0:router(config)# group g-ospf
RP/0/RP0/CPU0:router(config-GRP)# router ospf '.*'
RP/0/RP0/CPU0:router(config-GRP-ospf)# nsf cisco
RP/0/RP0/CPU0:router(config-GRP-ospf)# packet-size 3000
RP/0/RP0/CPU0:router(config-GRP-ospf)# end-group
```
RP/0/RP0/CPU0:router(config)# **apply-group g-ospf**

The result is effectively this configuration:

```
router ospf 100
packet-size 1000
nsf cisco
```
Note that packet-size 3000 is not inherited from the configuration group because the explicit local configuration has precedence.

#### **Compatible Configuration Is Inherited**

The configuration in the configuration group must match the configuration on the router to be inherited. If the configuration does not match, it is not inherited. For example, assume that this configuration is running on the router:

```
router ospf 100
auto-cost disable
!
```
You configure this configuration and commit it to the configuration.

```
RP/0/RP0/CPU0:router(config)# group g-ospf
RP/0/RP0/CPU0:router(config-GRP)# router ospf '.*'
RP/0/RP0/CPU0:router(config-GRP-ospf)# area '.*'
RP/0/RP0/CPU0:router(config-GRP-ospf-ar)# packet-size 2000
RP/0/RP0/CPU0:router(config-GRP-ospf)# end-group
RP/0/RP0/CPU0:router(config)# apply-group g-ospf
RP/0/RP0/CPU0:router(config)# router ospf 200
RP/0/RP0/CPU0:router(config-ospf)# area 1
```
The result is effectively this configuration:

```
router ospf 100
 auto-cost disable
router ospf 200
 area 1
 packet-size 2000
```
The packet size is inherited by the ospf 200 configuration, but not by the ospf 100 configuration because the area is not configured.

### **Layer 2 Transport Configuration Group: Example**

This example shows how to configure and apply a configuration group with Layer 2 transport subinterfaces:

```
RP/0/RP0/CPU0:router(config)# group g-l2trans-if
RP/0/RP0/CPU0:router(config-GRP)# interface 'TenGigE.*\..*' l2transport
RP/0/RP0/CPU0:router(config-GRP)# mtu 1514
RP/0/RP0/CPU0:router(config-GRP)# end-group
RP/0/RP0/CPU0:router(config)# interface TenGigE0/0/0/0.1 l2transport
RP/0/RP0/CPU0:router(config-if)# apply-group g-l2trans-if
```
When this configuration is committed, the Ten Gigabit Ethernet interface  $0/0/0.1$  inherits the 1514 MTU value. This is the output displayed from the **show running-config inheritence** command for the Ten Gigabit Ethernet interface:

```
interface TenGigE0/0/0/0.1 l2transport
## Inherited from group g-l2trans-if
mtu 1514
!
```
### **Configuration Group Precedence: Example**

When similar configuration statements are contained in multiple configuration groups, groups applied in inner configuration modestake precedence over groups applied in outer modes. This example showstwo configuration groups that configure different cost values for OSPF.

```
RP/0/RP0/CPU0:router(config)# group g-ospf2
RP/0/RP0/CPU0:router(config-GRP)# router ospf '.*'
RP/0/RP0/CPU0:router(config-GRP-ospf)# area '.*'
RP/0/RP0/CPU0:router(config-GRP-ospf-ar)# cost 2
RP/0/RP0/CPU0:router(config-GRP-ospf-ar)# end-group
RP/0/RP0/CPU0:router(config)# group g-ospf100
RP/0/RP0/CPU0:router(config-GRP)# router ospf '.*'
RP/0/RP0/CPU0:router(config-GRP-ospf)# area '.*'
RP/0/RP0/CPU0:router(config-GRP-ospf-ar)# cost 100
RP/0/RP0/CPU0:router(config-GRP-ospf-ar)# end-group
```
If these configuration groups are applied as follows, the cost 2 specified in g-ospf2 is inherited by OSPF area 0 because the group is applied in a more inner configuration mode. In this case, the configuration in group g-ospf100 is ignored.

```
RP/0/RP0/CPU0:router(config)# router ospf 0
RP/0/RP0/CPU0:router(config-ospf)# apply-group g-ospf100
RP/0/RP0/CPU0:router(config-ospf)# area 0
RP/0/RP0/CPU0:router(config-ospf-ar)# apply-group g-ospf2
```
### **Changes to Configuration Group are Automatically Inherited: Example**

When you make changes to a configuration group that is committed and applied to your router configuration, the changes are automatically inherited by the router configuration. For example, assume that this configuration is committed:

```
group g-interface-mtu
interface 'POS.*'
 mtu 1500
 !
end-group
interface POS0/4/1/0
apply-group g-interface-mtu
!
```
Now you change the configuration group as in this example:

```
RP/0/RP0/CPU0:router(config)# group g-interface-mtu
RP/0/RP0/CPU0:router(config-GRP)# interface 'POS.*'
RP/0/RP0/CPU0:router(config-GRP-if)# mtu 2000
```
RP/0/RP0/CPU0:router(config-GRP-if)# **end-group**

When this configuration group is committed, the MTU configuration for interface POS0/4/1/0 is automatically updated to 2000.

## <span id="page-14-0"></span>**Configuration Examples for Flexible CLI Configuration**

### **Basic Flexible CLI Configuration: Example**

This example shows that the Media Access Control (MAC) accounting configuration from the gd21 configuration group is applied to all Gigabit Ethernet interfaces in slot 2, ports 1 to 9.

**1** Configure the configuration group that configures MAC accounting:

```
RP/0/RP0/CPU0:router# show running group gd21
group gd21
interface 'GigabitEthernet0/0/0/2[1-9]'
description general interface inheritance check
load-interval 30
mac-accounting ingress
mac-accounting egress
!
end-group
```
**2** Check that the corresponding apply-group is configured in global configuration or somewhere in the hierarchy:

RP/0/RP0/CPU0:router# **show running | in apply-group gd21**

```
Building configuration...
apply-group gd21
```
!

**3** Check the concise local view of the configuration of some of the interfaces:

```
RP/0/RP0/CPU0:router# show running interface
interface GigabiEthernet0/0/0/21
!
interface GigabitEthernet0/0/0/22
```
**4** Verify that the match and inheritance occur on these interfaces:

RP/0/RP0/CPU0:router# **show running inheritance interface**

```
interface GigabitEthernet0/0/0/21
## Inherited from group gd21
description general interface inheritance check
## Inherited from group gd21
load-interval 30
## Inherited from group gd21
mac-accounting ingress
## Inherited from group gd21
mac-accounting egress
!
Interface GigabitEthernet0/0/0/22
## Inherited from group gd21
description general interface inheritance check
## Inherited from group gd21
load-interval 30
```

```
## Inherited from group gd21
mac-accounting ingress
## Inherited from group gd21
mac-accounting egress
!
!
```
**5** Verify that the inherited configuration actually takes effect:

RP/0/RP0/CPU0:router# **show mac gigabitEthernet0/0/0/21**

```
GigabitEthernet0/0/0/21
  Input (96 free)
   6c9c.ed35.90fd: 1271 packets, 98426 bytes
       Total: 1271 packets, 98426 bytes
  Output (96 free)
    6c9c.ed35.90fd: 774 packets, 63265 bytes
       Total: 774 packets, 63264 bytes
```
### **Interface MTU Settings for Different Interface Types: Example**

This example shows that an MTU value is configured on different interface types.

**1** Configure an interface MTU configuration group and apply this group:

```
RP/0/RP0/CPU0:router# show running group l2tr
group l2tr
interface 'GigabitEthernet0/0/0/3.*'
mtu 1500
!
interface 'GigabitEthernet0/0/0/9\..*'
m+11 1400
!
interface 'GigabitEthernet0/0/0/9\..*' l2transport
mtu 1400
!
end-group
RP/0/RP0/CPU0:router# show running | inc apply-group
Building configuration...
apply-group l2tr
```
**2** Check the concise view and the inheritance view of the various interfaces:

RP/0/RP0/CPU0:router# **show running interface gigabitEthernet0/0/0/30** interface GigabitEthernet0/0/0/30 ! RP/0/RP0/CPU0:router# **show running inheritance interface gigabitEthernet0/0/0/30** interface GigabitEthernet0/0/0/30 ## Inherited from group l2tr mtu 1500 ! RP/0/RP0/CPU0:router# **show running interface gigabitEthernet0/0/0/9.800** interface GigabitEthernet0/0/0/9.800 encapsulation dot1q 800 ! RP/0/RP0/CPU0:router# **show running inheritance interface gigabitEthernet0/0/0/9.800**

```
interface GigabitEthernet0/0/0/9.800
## Inherited from group l2tr
mtu 1400
encapsulation dot1q800
!
RP/0/RP0/CPU0:router# show running interface gigabitEthernet0/0/0/9.250
interface GigabitEthernet0/0/0/9.250 l2transport
  encapsulation dot1q 250
!
RP/0/RP0/CPU0:router# show running inheritance interface gigabitEthernet0/0/0/9.800
interface GigabitEthernet0/0/0/9.250 l2transport
encapsulation dot1q250
```

```
## Inherited from group l2tr
mtu 1400!
```
#### **3** Verify that the correct values from the group do take effect:

RP/0/RP0/CPU0:router# **show interface gigabitEthernet 0/0/0/30** GigabitEthernet0/0/0/30 is down, line protocol is down Interface state transitions: 0 Hardware is GigabitEthernet, address is 0026.9824.ee56 (bia 0026.9824.ee56) Internet address is Unknown MTU 1500 bytes, BW 1000000 Kbit (Max: 1000000 Kbit) reliability 255/255, txload 0/255, rxload 0/255 Encapsulation ARPA, Full-duplex, 1000Mb/s, link type is force-up output flow control is off, input flow control is off loopback not set, Last input never, output never Last clearing of "show interface" counters never 5 minute input rate 0 bits/sec, 0 packets/sec 5 minute output rate 0 bits/sec, 0 packets/sec 0 packets input, 0 bytes, 0 total input drops 0 drops for unrecognized upper-level protocol Received 0 broadcast packets, 0 multicast packets 0 runts, 0 giants, 0 throttles, 0 parity 0 input errors, 0 CRC, 0 frame, 0 overrun, 0 ignored, 0 abort 0 packets output, 0 bytes, 0 total output drops Output 0 broadcast packets, 0 multicast packets 0 output errors, 0 underruns, 0 applique, 0 resets 0 output buffer failures, 0 output buffers swapped out RP/0/RP0/CPU0:router# **show interface gigabitEthernet 0/0/0/9.801** GigabitEthernet0/0/0/9.801 is up, line protocol is up Interface state transitions: 1 Hardware is VLAN sub-interface(s), address is 0026.9824.ee41 Internet address is Unknown MTU 1400 bytes, BW 1000000 Kbit (Max: 1000000 Kbit) reliability 255/255, txload 0/255, rxload 0/255 Encapsulation 802.1Q Virtual LAN, VLAN Id 801, loopback not set, Last input never, output never Last clearing of "show interface" counters never 5 minute input rate 0 bits/sec, 0 packets/sec 5 minute output rate 0 bits/sec, 0 packets/sec 0 packets input, 0 bytes, 0 total input drops 0 drops for unrecognized upper-level protocol Received 0 broadcast packets, 0 multicast packets 0 packets output, 0 bytes, 0 total output drops Output 0 broadcast packets, 0 multicast packets

RP/0/RP0/CPU0:router# **show interface gigabitEthernet 0/0/0/9.250**

GigabitEthernet0/0/0/9.250 is up, line protocol is up

```
Interface state transitions: 1
Hardware is VLAN sub-interface(s), address is 0026.9824.ee41
Layer 2 Transport Mode
MTU 1400 bytes, BW 1000000 Kbit (Max: 1000000 Kbit)
   reliability Unknown, txload Unknown, rxload Unknown
Encapsulation 802.1Q Virtual LAN,
 Outer Match: Dot1Q VLAN 250
 Ethertype Any, MAC Match src any, dest any
loopback not set,
Last input never, output never
Last clearing of "show interface" counters never
   0 packets input, 0 bytes
   0 input drops, 0 queue drops, 0 input errors
   0 packets output, 0 bytes
   0 output drops, 0 queue drops, 0 output errors
```
### **ACL Referencing: Example**

This example shows how to reference access-lists on a number of interfaces using configuration groups.

**1** Configure the configuration group and apply-group:

```
RP/0/RP0/CPU0:router# show running group acref
group acref
 interface 'GigabitEthernet0/0/0/3.*'
  ipv4 access-group adem ingress
  ipv4 access-group adem egress
 !
end-group
RP/0/RP0/CPU0:router# show running | inc apply-group
Building configuration...
apply-group isis l2tr isis2 mpp bundle1 acref
```
**2** Check the concise and inheritance view of the matching configurations:

```
RP/0/RP0/CPU0:router# show running interface gigabitEthernet 0/0/0/30
interface GigabitEthernet0/0/0/30
!
RP/0/RP0/CPU0:router# show running inheritance interface GigabitEthernet 0/0/0/30
interface GigabitEthernet0/0/0/30
 ## Inherited from group l2tr
mtu 1500
 ## Inherited from group acref
 ipv4 access-group adem ingress
 ## Inherited from group acref
ipv4 access-group adem egress
!
RP/0/RP0/CPU0:router# show running interface gigabitEthernet 0/0/0/31
interface GigabitEthernet0/0/0/31
!
RP/0/RP0/CPU0:router# show running inheritance interface GigabitEthernet 0/0/0/31
interface GigabitEthernet0/0/0/31
 ## Inherited from group l2tr
mtu 1500
```

```
## Inherited from group acref
ipv4 access-group adem ingress
## Inherited from group acref
ipv4 access-group adem egress
```
**3** Check that the ACL group configuration actually got configured by using a traffic generator and watching that denied traffic is dropped.

### **Local Configuration Takes Precedence: Example**

This example illustrates that local configurations take precedence when there is a discrepancy between a local configuration and the configuration inherited from a configuration group.

**1** Configure a local configuration in a configuration submode with an access list:

```
RP/0/RP0/CPU0:router# show running interface gigabitEthernet 0/0/0/39
   interface GigabitEthernet0/0/0/39
   ipv4 access-group smany ingress
    ipv4 access-group smany egress
   !
  RP/0/RP0/CPU0:router# show running interface gigabitEthernet 0/0/0/38
  interface GigabitEthernet0/0/0/38
   !
  RP/0/RP0/CPU0:router# show running ipv4 access-list smany
  ipv4 access-list smany
   10 permit ipv4 any any
   !
  RP/0/RP0/CPU0:router# show running ipv4 access-list adem
   ipv4 access-list adem
    10 permit ipv4 21.0.0.0 0.255.255.255 host 55.55.55.55
   20 deny ipv4 any any
   !
2 Configure and apply the access list group configuration:
```

```
RP/0/RP0/CPU0:router# show running group acref
group acref
 interface 'GigabitEthernet0/0/0/3.*'
  ipv4 access-group adem ingress
 ipv4 access-group adem egress
 !
```
RP/0/RP0/CPU0:router# **show running | inc apply-group**

Building configuration... apply-group isis l2tr isis2 mpp bundle1 acref

**3** Check the concise and inheritance views for the matching interface where the access list reference is configured locally:

```
RP/0/RP0/CPU0:router# show running interface gigabitEthernet 0/0/0/39
```

```
interface GigabitEthernet0/0/0/39
ipv4 access-group smany ingress
ipv4 access-group smany egress
!
```
end-group

RP/0/RP0/CPU0:router# **show running inheritance interface gigabitEthernet 0/0/0/39** interface GigabitEthernet0/0/0/39 ## Inherited from group l2tr mtu 1500 ipv4 access-group smany ingress  $\ll$  no config inherited, local config prioritized ! RP/0/RP0/CPU0:router# **show running interface gigabitEthernet 0/0/0/38** interface GigabitEthernet0/0/0/38 ! RP/0/RP0/CPU0:router# **show running inheritance interface gigabitEthernet 0/0/0/38** interface GigabitEthernet0/0/0/38 ## Inherited from group l2tr mtu 1500 ## Inherited from group acref ipv4 access-group adem ingress ## Inherited from group acref ipv4 access-group adem egress !

**4** Use a traffic generator to verify that the traffic pattern for interface GigabitEthernet0/0/0/39 gets acted on by the access list in the local configuration (smany) and not according to the inherited referenced access list (adem).

## **ISIS Hierarchical Configuration: Example**

This example illustrates inheritance and priority handling with two ISIS groups using an ISIS configuration.

**1** Configure the local ISIS configuration:

```
RP/0/RP0/CPU0:router# show running router isis
router isis vink
net 49.0011.2222.2222.2222.00
 address-family ipv4 unicast
 mpls traffic-eng level-1-2
 mpls traffic-eng router-id Loopback0
 redistribute connected
 !
 interface Bundle-Ether1
  address-family ipv4 unicast
  !
 !
 interface Bundle-Ether2
 !
 interface Loopback0
 !
 interface TenGigE0/2/0/0.3521
 address-family ipv4 unicast
  !
 !
 interface TenGigE0/2/0/0.3522
  address-family ipv4 unicast
  !
 !
 interface TenGigE0/2/0/0.3523
  address-family ipv4 unicast
  !
 !
 interface TenGigE0/2/0/0.3524
 address-family ipv4 unicast
```
!

```
!
!
interface TenGigE0/2/0/0.3525
address-family ipv4 unicast
 !
!
interface TenGigE0/2/0/0.3526
!
interface TenGigE0/2/0/0.3527
!
interface TenGigE0/2/0/0.3528
!
interface TenGigE0/2/0/1
address-family ipv4 unicast
 !
!
```
**2** Configure two ISIS groups and apply these to the configuration:

```
RP/0/RP0/CPU0:router# show running group isis
group isis
router isis '.*'
  address-family ipv4 unicast
  mpls traffic-eng level-1-2
   mpls traffic-eng router-id Loopback0
   redistribute connected
  redistribute ospf 1 level-1-2
  !
  interface 'TenGig.*'
  lsp-interval 40
   hello-interval 15
   address-family ipv4 unicast
   metric 50
   !
  !
  interface 'Bundle-Ether.*'
  address-family ipv4 unicast
   metric 55
   !
  !
 !
end-group
RP/0/RP0/CPU0:router# show running group isis2
group isis2
 router isis '.*'
 !
 router isis '^(vink)'
  address-family ipv4 unicast
  !
  interface '(^Ten)Gig.*'
  !
  interface '^(Ten)Gig.*'
  address-family ipv4 unicast
   metric 66
   !
  !
 !
end-group
RP/0/RP0/CPU0:router# show running | inc apply-group
Building configuration...
apply-group isis l2tr isis2 mpp bundle1 acref
```
**3** Check the inheritance view of the ISIS configuration:

```
RP/0/RP0/CPU0:router# show running inheritance router isis
router isis vink
net 49.0011.2222.2222.2222.00
address-family ipv4 unicast
 mpls traffic-eng level-1-2
  mpls traffic-eng router-id Loopback0
  redistribute connected
  ## Inherited from group isis
  redistribute ospf 1 level-1-2
 !
 interface Bundle-Ether1
  address-family ipv4 unicast
   ## Inherited from group isis
   metric 55
  !
 !
 interface Bundle-Ether2
  ## Inherited from group isis
  address-family ipv4 unicast
   ## Inherited from group isis
   metric 55
  !
 !
 interface Loopback0
 !
 interface TenGigE0/2/0/0.3521
  ## Inherited from group isis
  lsp-interval 40
  ## Inherited from group isis
  hello-interval 15
  address-family ipv4 unicast
   ## Inherited from group isis
   metric 50
  !
 !
 interface TenGigE0/2/0/0.3522
  ## Inherited from group isis
  lsp-interval 40
  ## Inherited from group isis
  hello-interval 15
  address-family ipv4 unicast
   ## Inherited from group isis
   metric 50
  !
 !
 interface TenGigE0/2/0/0.3523
  ## Inherited from group isis
  lsp-interval 40
  ## Inherited from group isis
  hello-interval 15
  address-family ipv4 unicast
   ## Inherited from group isis
   metric 50
  !
 !
 interface TenGigE0/2/0/0.3524
  ## Inherited from group isis
  lsp-interval 40
  ## Inherited from group isis
  hello-interval 15
  address-family ipv4 unicast
   ## Inherited from group isis
   metric 50
  !
 !
 interface TenGigE0/2/0/0.3525
  ## Inherited from group isis
  lsp-interval 40
  ## Inherited from group isis
```

```
hello-interval 15
 address-family ipv4 unicast
  ## Inherited from group isis
  metric 50
 !
 !
interface TenGigE0/2/0/0.3526
 ## Inherited from group isis
 lsp-interval 40
 ## Inherited from group isis
 hello-interval 15
 ## Inherited from group isis
 address-family ipv4 unicast
  ## Inherited from group isis
  metric 50
 !
!
interface TenGigE0/2/0/0.3527
 ## Inherited from group isis
 lsp-interval 40
 ## Inherited from group isis
 hello-interval 15
 ## Inherited from group isis
 address-family ipv4 unicast
  ## Inherited from group isis
  metric 50
 !
 !
interface TenGigE0/2/0/0.3528
 ## Inherited from group isis
 lsp-interval 40
 ## Inherited from group isis
 hello-interval 15
 ## Inherited from group isis
 address-family ipv4 unicast
  ## Inherited from group isis
  metric 50
 !
 !
interface TenGigE0/2/0/1
 ## Inherited from group isis
 lsp-interval 40
 ## Inherited from group isis
 hello-interval 15
 address-family ipv4 unicast
  ## Inherited from group isis
  metric 50
 !
!
!
```
**4** Verify the actual functionality:

```
RP/0/RP0/CPU0:router# show isis interface TenGigE0/2/0/0.3528 | inc Metric
Metric (L1/L2): 50/50
```
### **OSPF Hierarchy: Example**

This example illustrates hierarchical inheritance and priority. The configuration that is lower in hierarchy gets the highest priority.

**1** Configure a local OSPF configuration:

```
RP/0/RP0/CPU0:router# show running router ospf
router ospf 1
```

```
apply-group go-c
nsr
router-id 121.121.121.121
nsf cisco
redistribute connected
address-family ipv4 unicast
area 0
 apply-group go-b
 interface GigabitEthernet0/0/0/0
  apply-group go-a
  !
  interface GigabitEthernet0/0/0/1
  !
  interface GigabitEthernet0/0/0/3
  !
  interface GigabitEthernet0/0/0/4
  !
  interface GigabitEthernet0/0/0/21
  bfd minimum-interval 100
   bfd fast-detect
  bfd multiplier 3
  !
  interface TenGigE0/2/0/0.3891
  !
  interface TenGigE0/2/0/0.3892
  !
  interface TenGigE0/2/0/0.3893
  !
  interface TenGigE0/2/0/0.3894
  !
 !
!
router ospf 100
!
router ospf 1000
!
router ospf 1001
!
```
**2** Configure a configuration group and apply it in a configuration submode:

```
RP/0/RP0/CPU0:router# show running group go-a
```

```
group go-a
router ospf '.*'
 area '.*'
   interface 'Gig.*'
   cost 200
   !
  !
 !
end-group
RP/0/RP0/CPU0:router# show running group go-b
group go-b
router ospf '.*'
  area '.*'
  interface 'Gig.*'
    cost 250
   !
 !
 !
end-group
RP/0/RP0/CPU0:router# show running group go-c
group go-c
router ospf '.*'
  area '.*'
  interface 'Gig.*'
   cost 300
   !
```

```
!
 !
end-group
```
**3** Check the inheritance view and verify that the apply-group in the lowest configuration submode gets the highest priority:

RP/0/RP0/CPU0:router# **show running inheritance router ospf 1**

```
router ospf 1
nsr
router-id 121.121.121.121
nsf cisco
redistribute connected
 address-family ipv4 unicast
 area 0
  interface GigabitEthernet0/0/0/0
  ## Inherited from group go-a
  cost 200 << apply-group in lowest submode gets highest priority
  !
  interface GigabitEthernet0/0/0/1
  ## Inherited from group go-b
  cost 250
  !
  interface GigabitEthernet0/0/0/3
  ## Inherited from group go-b
  cost 250
  !
  interface GigabitEthernet0/0/0/4
  ## Inherited from group go-b
  cost 250
  !
  interface GigabitEthernet0/0/0/21
  bfd minimum-interval 100
  bfd fast-detect
  bfd multiplier 3
   ## Inherited from group go-b
  cost 250
  !
  interface TenGigE0/2/0/0.3891
  !
  interface TenGigE0/2/0/0.3892
  !
  interface TenGigE0/2/0/0.3893
  !
  interface TenGigE0/2/0/0.3894
  !
 !
!
```
**4** Check the functionality of the cost inheritance through the groups:

RP/0/RP0/CPU0:router# **show ospf 1 interface GigabitEthernet 0/0/0/0**

```
GigabitEthernet0/0/0/0 is up, line protocol is up
  Internet Address 1.0.1.1/30, Area 0
  Process ID 1, Router ID 121.121.121.121, Network Type BROADCAST, Cost: 200
  Transmit Delay is 1 sec, State DR, Priority 1, MTU 1500, MaxPktSz 1500
  Designated Router (ID) 121.121.121.121, Interface address 1.0.1.1
  No backup designated router on this network
  Timer intervals configured, Hello 10, Dead 40, Wait 40, Retransmit 5
  Non-Stop Forwarding (NSF) enabled
   Hello due in 00:00:02
  Index 5/5, flood queue length 0
  Next 0(0)/0(0)
  Last flood scan length is 1, maximum is 40
  Last flood scan time is 0 msec, maximum is 7 msec
  LS Ack List: current length 0, high water mark 0
  Neighbor Count is 1, Adjacent neighbor count is 0
  Suppress hello for 0 neighbor(s)
```

```
Multi-area interface Count is 0
```
## **Link Bundling Usage: Example**

This example shows how to configure interface membership in a bundle link:

**1** Configure the configuration groups:

RP/0/RP0/CPU0:router# **show running group bundle1**

```
group bundle1
 interface 'GigabitEthernet0/1/0/1[1-6]'
 bundle id 1 mode active
 !
end-group
RP/0/RP0/CPU0:router# show running | inc apply-group
Building configuration...
apply-group isis l2tr isis2 mpp bundle1
```
**2** Check the local configuration:

```
RP/0/RP0/CPU0:router# show running interface gigabitEthernet 0/1/0/11
interface GigabitEthernet0/1/0/11
!
RP/0/RP0/CPU0:router# show running interface Bundle-Ether1
interface Bundle-Ether1
 ipv4 address 108.108.1.1 255.255.255.0
 bundle maximum-active links 10
bundle minimum-active links 5
!
```
**3** Check the inheritance configuration view:

RP/0/RP0/CPU0:router# **show running inheritance interface GigabitEthernet 0/1/0/11**

```
interface GigabitEthernet0/1/0/11
## Inherited from group bundle1
bundle id 1 mode active
!
```
**4** Check that the inheritance configuration took effect:

RP/0/RP0/CPU0:router# **show interface Bundle-Ether1**

```
Bundle-Ether1 is up, line protocol is up
 Interface state transitions: 1
  Hardware is Aggregated Ethernet interface(s), address is 0024.f71f.4bc3
 Internet address is 108.108.1.1/24
  MTU 1514 bytes, BW 6000000 Kbit (Max: 6000000 Kbit)
     reliability 255/255, txload 0/255, rxload 0/255
 Encapsulation ARPA,
  Full-duplex, 6000Mb/s
  loopback not set,
 ARP type ARPA, ARP timeout 04:00:00
   No. of members in this bundle: 6
      GigabitEthernet0/1/0/11 Full-duplex 1000Mb/s Active<br>GigabitEthernet0/1/0/12 Full-duplex 1000Mb/s Active
      GigabitEthernet0/1/0/12 Full-duplex 1000Mb/s Active
      GigabitEthernet0/1/0/13 Full-duplex 1000Mb/s Active
      GigabitEthernet0/1/0/14 Full-duplex 1000Mb/s Active
```
I

GigabitEthernet0/1/0/15 Full-duplex 1000Mb/s Active<br>GigabitEthernet0/1/0/16 Full-duplex 1000Mb/s Active  $GigabitEthernet0/1/0/16$ Last input 00:00:00, output 00:00:00 Last clearing of "show interface" counters never minute input rate 8000 bits/sec, 1 packets/sec minute output rate 3000 bits/sec, 1 packets/sec packets input, 1999803 bytes, 426 total input drops drops for unrecognized upper-level protocol Received 1 broadcast packets, 2057 multicast packets runts, 0 giants, 0 throttles, 0 parity input errors, 0 CRC, 0 frame, 0 overrun, 0 ignored, 0 abort packets output, 717972 bytes, 0 total output drops Output 2 broadcast packets, 1202 multicast packets output errors, 0 underruns, 0 applique, 0 resets output buffer failures, 0 output buffers swapped out carrier transitions

I